http://jurnal.fkip.untad.ac.id/index.php/jpft

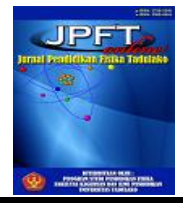

# PEMANFAATAN GEOGEBRA UNTUK VISUALISASI GELOMBANG LISSAJOUS

# Using Geogebra for Visualization of Lissajous Waves

### **Dens E. S. I. Asbanu**

Pendidikan Fisika STKIP SoE, SoE, Indonesia

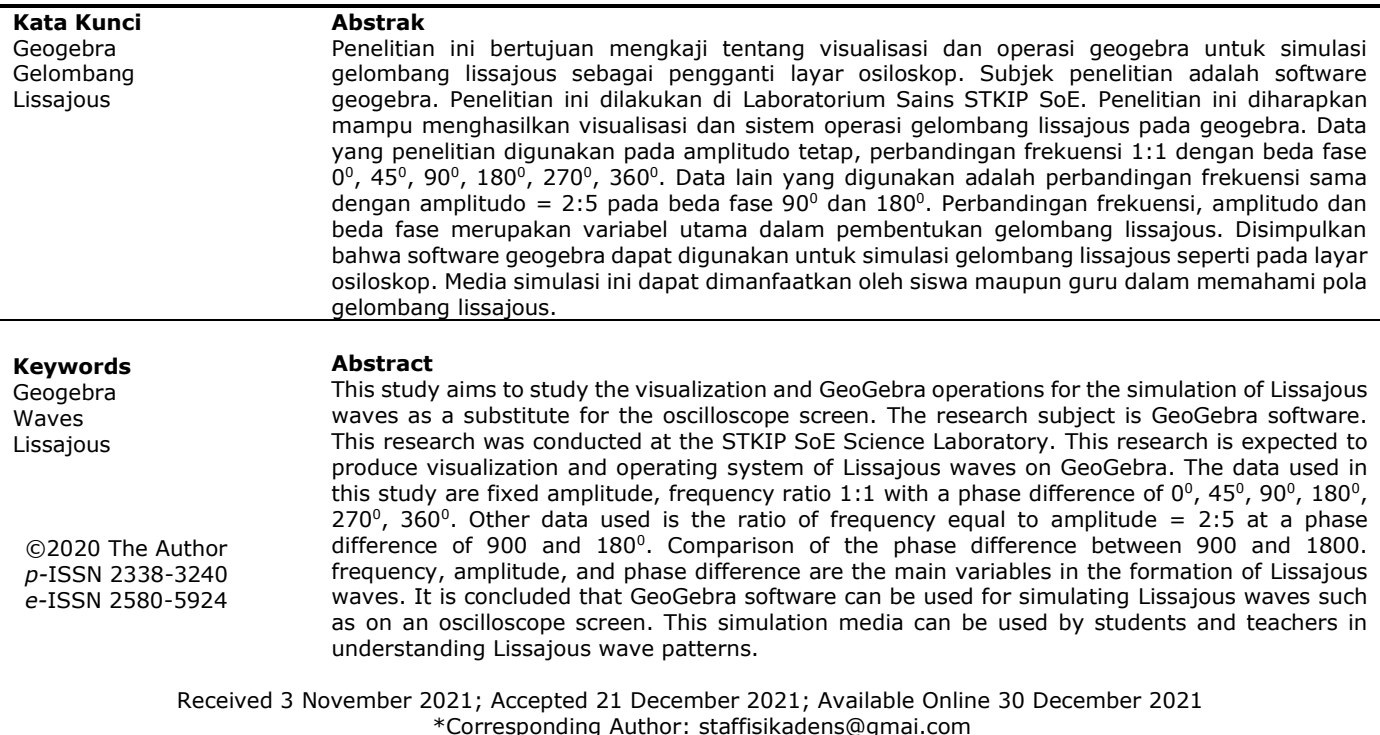

### **PENDAHULUAN**

Saat ini media simulasi komputer menarik dalam pembelajaran fisika karena dapat memvisualisasi fenomena kompleks dalam bentuk grafik maupun tabel [1] simulasi komputer dimanfaatkan guru sebagai media pembelajaran fisika untuk meningkatkan pemahaman konseptual siswa [2][3], ketrampilan berpikir kritis [4], pengetahuan konseptual dan prosedural [5], meningkatkan kemampuan pemecahan masalah [6], mereduksi miskonsepsi [7], meningkatkan ketrampilan proses sains [8] dan ketrampilan metakognitif [1] serta sikap ilmiah siswa [9].

Tujuan penggunaan simulasi komputer dalam fisika yakni untuk memvisualisasi persamaanpersamaan matematika yang abstrak dan sulit dipahami [4]. Salah satu software simulasi yang digunakan dalam matematika adalah software geogebra.

Software geogebra merupakan gabungan dinamika sistem geometri dengan computer aljabar sistem yang dapat dimanfaatkan untuk memodelkan fenomena dunia nyata [10]. Sofware ini bekerja dengan koordinat vektor yang mampu memvisualisasikan fenomena bergantung waktu [11] dan tergubung langsung dengan browser dekstop, tablet (Ipad), smartphone, tanpa ekstensi flash atau javascript [11]. Aplikasi geogebra dalam pembelajaran fisika terbukti efektif mengembangkan pengetahuan siswa, merangsang penalaran logika dan komunikasi [12]. Sayangngya, pemanfaataan geogebra sebagai media simulasi dalam pembelajaran fisika belum banyak diteliti. Salah satunya visualisasi gelombang lissajous.

Gelombang lissajous adalah superposisi gelombang yang datang dari dua arah tegak lurus yang divisualisasikan dengan osiloskop. Penelitian terdahulu yaitu visualisasi gelombang lissajous adalah microsoft excel [13][14].

Pada penelitian ini peneliti ingin memvisualisasi dan mengoperasikan gelombang lissajous menggunakan geogebra. Diharapkan media ini memperkaya media simulasi

pembelajaran fisika dan sebagai alternatif media eksperimen virtual pada materi gelombang. Hasil penelitian ini diharapkan untuk menghasilkan visualisasi pola gelombang lissajous menggunakan geogebra.

### **METODOLOGI PENELITIAN**

Metode penelitian yang digunakan adalah metode numerik dan pemodelan grafik. Penelitian ini membahas visualisasi dan cara pengoperasian simulasi geogebra untuk membuat simulasi pola gelombang pada osiloskop dengan kurva lissajous. Lokasi penelitian di Laboratotirum Sains STKIP SoE. Gelombang lissajous merupakan perpaduan gelombang yang merambat dengan arah saling tegak urus, dengan beda fase dan frekuensi yang berbeda dengan arah gelombang yang berlawanan Pengukuran beda fase dan frekuensi adalah dengan moode xy. Persamaan gelombang Lissajous disajikan dalam mode xy sebagai berikut:

 $x = A \sin(2\pi f_1 t - \varphi)$ 

 $y = B \sin(2\pi f_2 t)$ .......... 1

### Keterangan:

- *A* = amplitudo gelombang 1
- $B =$  Amplitudo gelombang 2
- $f_1$  = frekuensi gelombang 1
- *f<sup>2</sup>* = frekuensi gelombang 2

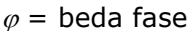

Berikut ini disajikan langkah-langkah kerja gelombang Lissajous berdasarkan persamaan 1

1) Berdasarkan persamaan 1 maka variabel: adalah amplitudo, frekuensi, beda fase, waktu. Pada penelitian ini nilai-nilai yang digunakan pada variabel input: *A* dan  $B = (0 - 10)$  m  $f_1$  dan  $f_2$  = (0 – 100) Hz

 $\varphi = 0 - 360^{\circ}$ 

2) Input variabel dan parameter: Input nilai amplitudo; A Klik pada icon pada toolbar dan pilih slider:

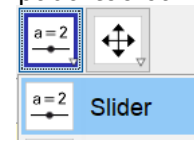

Gambar 1. Icon slider A

Tempatkan kursor pada tampilan grafik klik kiri maka mucul kotak dialog slider. Pilih number karena amplitudo merupakan bilangan. Ganti nama a dengan A. Nilai min "0", max "10". Increment "0.01" Klik OK.

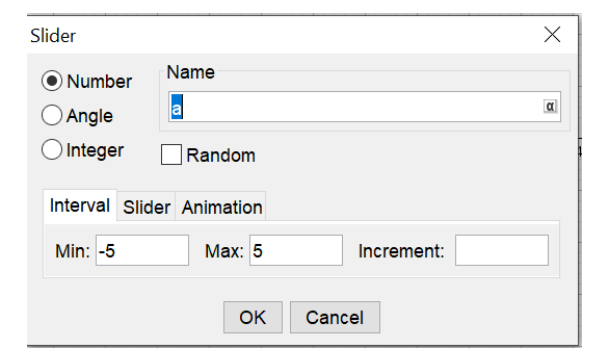

Gambar 2. Kotak dialog slider A

Tampak pada grafik seperti gambar berikut:

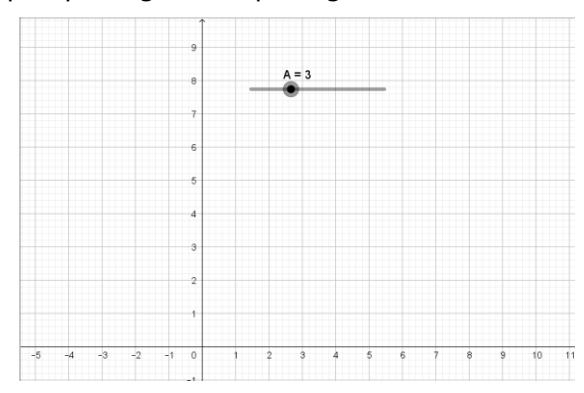

Gambar 3. Visualisasi slider A

Membuat slider amplitudo B

Klik pada icon pada toolbar dan pilih slider:

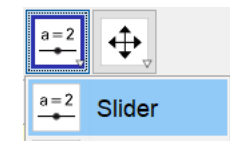

Gambar 4. Icon slider B

Tempatkan kursor pada tampilan grafik klik kiri maka mucul kotak dialog slider. Pilih number karena amplitudo merupakan bilangan. Ganti nama a dengan B. Nilai min "0", max "10". Increment "0.01" Klik OK.

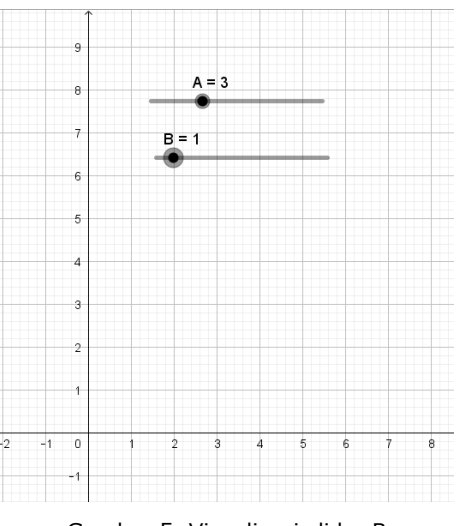

Gambar 5. Visualisasi slider B

### Membuat slider frekuensi 1

Klik pada icon pada toolbar dan pilih slider:

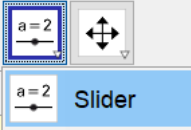

Gambar 6. Icon slider f<sup>1</sup>

Tempatkan kursor pada tampilan grafik klik kiri maka mucul kotak dialog slider. Pilih number karena frekuensi merupakan bilangan. Pada name ketik "f\_1". Nilai min "0", max "100". Increment "1" Klik OK.

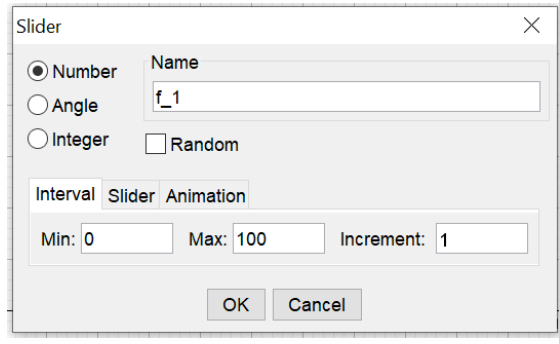

Gambar 7. Kotak dialog slider f1

# Tampilan pada layar  $\overline{1}$ Gambar 8. Visualisasi slider f1

### Membuat slider frekuensi 2

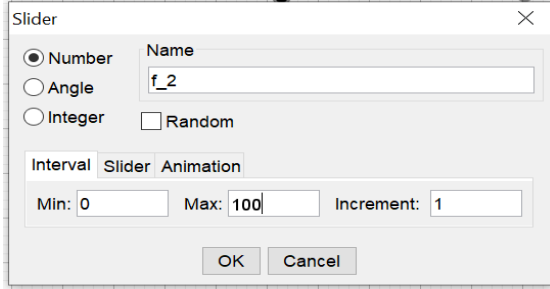

Gambar 9. Kotak dialog slider f<sup>2</sup>

### Tampak pada layar

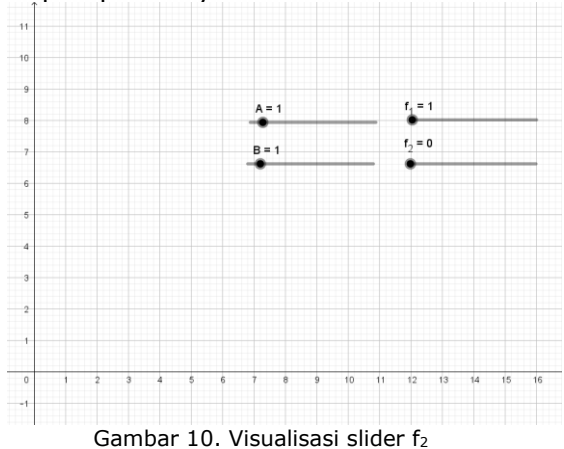

Membuat slider beda fase Klik pada icon pada toolbar dan pilih slider:

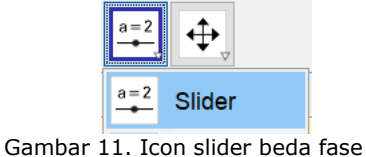

Tempatkan kursor pada tampilan grafik klik kiri maka mucul kotak dialog slider. Pilih number karena amplitudo merupakan bilangan. Ganti nama a dengan A. Nilai min "0", max "10". Increment "0.01" Klik OK

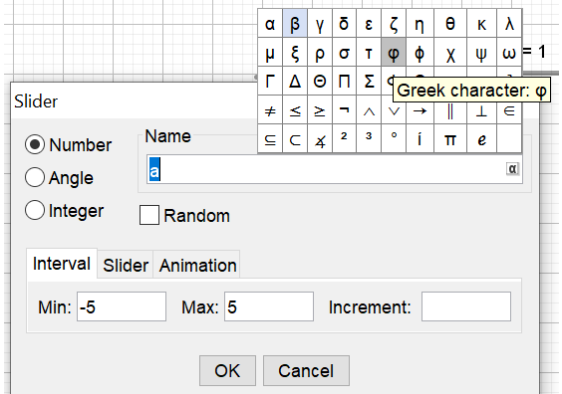

Gambar 12. Kotak slider beda fase

### Membuat slider waktu

Membuat slider beda faseKlik pada icon pada toolbar dan pilih slider:

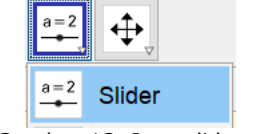

Gambar 13. Icon slider waktu

Tempatkan kursor pada tampilan grafik klik kiri maka mucul kotak dialog slider. Pilih number karena amplitudo merupakan bilangan. Ganti nama a dengan A. Nilai min "0", max "10". Increment "0.01" Klik OK.

### Membuat teks Arahkan kursor pada slider kemudian pilih text

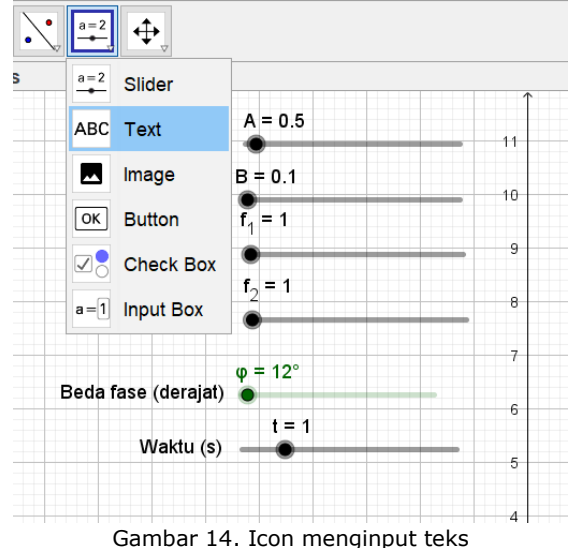

### Mucul kotak dialog ketik "Amplitudo" kemudian klik OK.

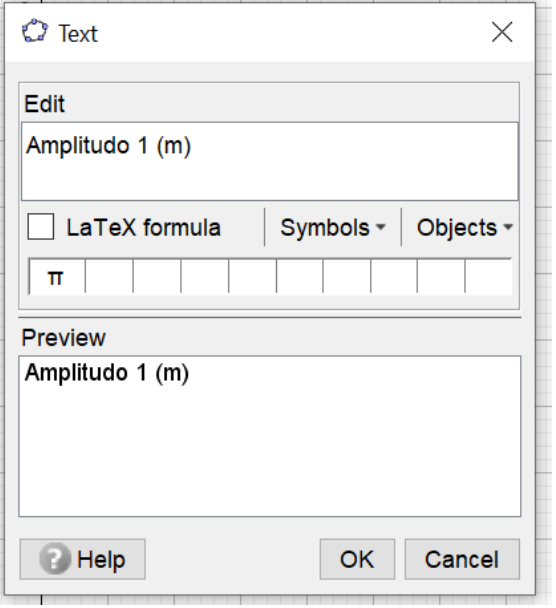

Gambar 15. Kota dialog input teks

Tekan kiri kursor kemudian drag teks untuk ditempatkan sesuai slider masing-masing variabel dan parameter.

Gunakan cara yang sama untuk memasukan teks pada variabel lain.

3) Menggambar Curve

Klik pada tool bar INPUT ketik: "Curve(A sin(f\_1 t +  $\varphi$ ), B sin(f\_2 t), t, 0, 5)"

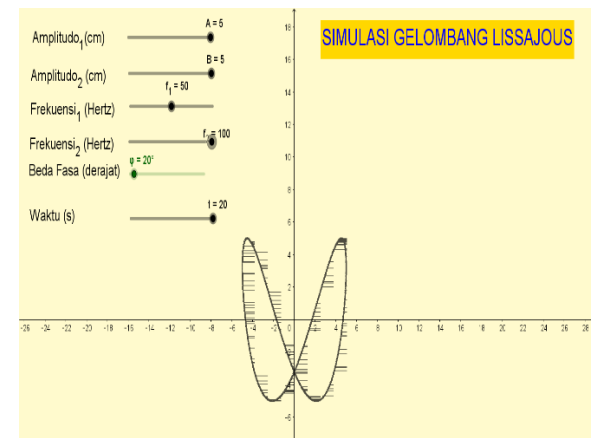

Gambar 16. Visualisasi Kurva Lissajous

# **HASIL DAN PEMBAHASAN**

## **Hasil Penelitian**

Penelitian ini memvisualisasi gelombang Lissajous menggunakan Geogebra. Berdasarkan langkah-langkah kerja yang sesuai persamaan 1 diperoleh bentuk kurva Lissajous pada waktu 20 sekon seperti Gambar 1. Pada penelitian ini disajikan beberapa kurva Lissajous berdasarkan perbandingan frekuensi  $f_1: f_2 = 1:1$  pada beda fase 0<sup>0</sup>, 45<sup>0</sup>, 90<sup>0</sup>, 180<sup>0</sup>, 3600 dengan perbandingan amplitudo  $A = B$ .

Kurva Lissajous pada Gambar 17 dengan perbandingan frekuensi 1:1 pada beda fase  $0^0$ .

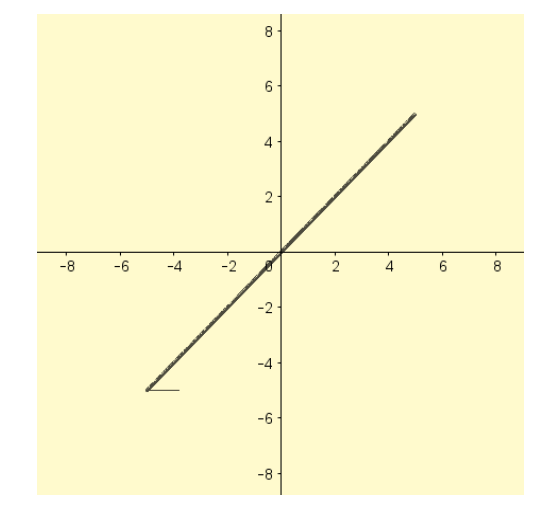

Gambar 17. Kurva lissajous perbandingan frekuensi 1:1 pada beda fase 0<sup>0</sup>.

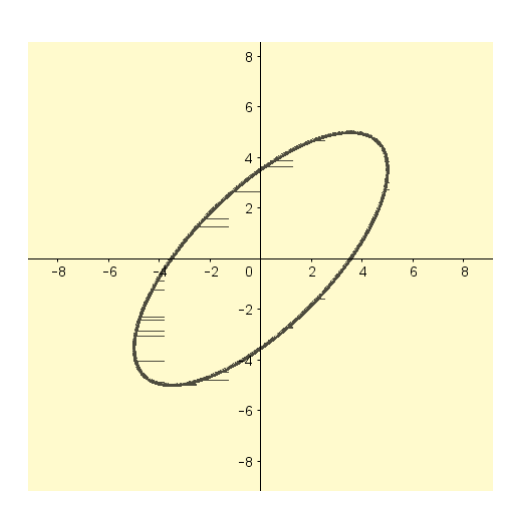

Gambar 18. Kurva lissajous perbandingan frekuensi 1:1 pada beda fase 45<sup>0</sup>.

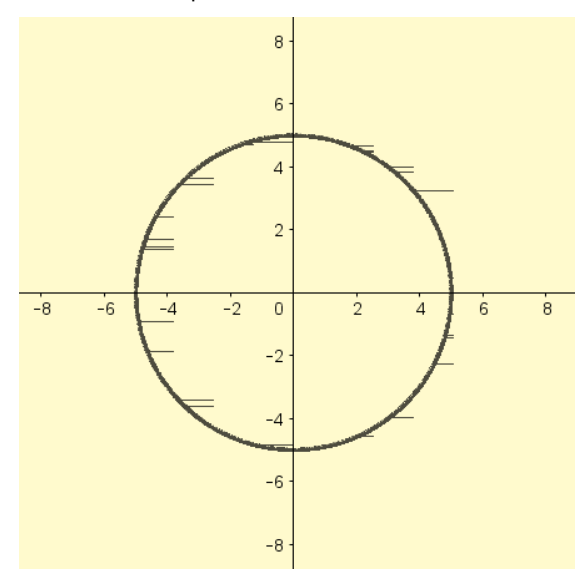

Gambar 19. Kurva lissajous perbandingan frekuensi 1:1 pada beda fase 90<sup>°</sup>.

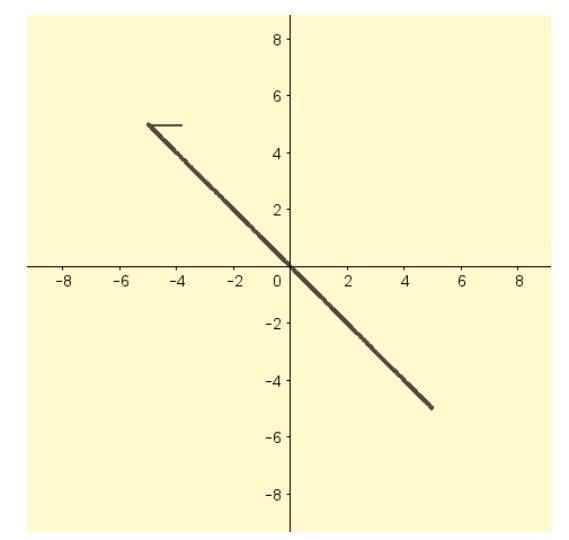

Gambar 20. Kurva lissajous perbandingan frekuensi 1:1 pada beda fase  $180^{\circ}$ .

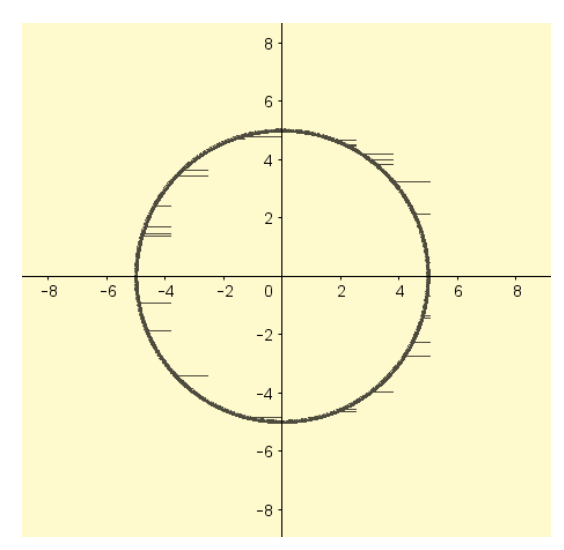

Gambar 21. Kurva lissajous perbandingan frekuensi 1:1 pada beda fase 270<sup>°</sup>.

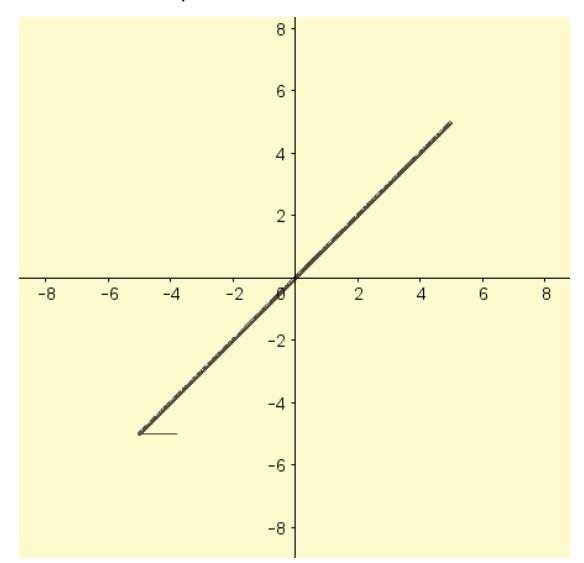

Gambar 22. Kurva lissajous perbandingan frekuensi 1:1 pada beda fase 360<sup>°</sup>.

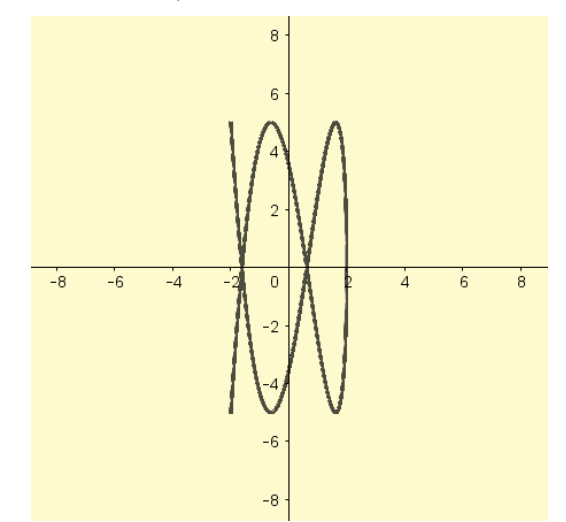

Gambar 23. Kurva lissajous perbandingan frekuensi dan amplitudo =  $2:5$ , beda fase 90<sup>0</sup>.

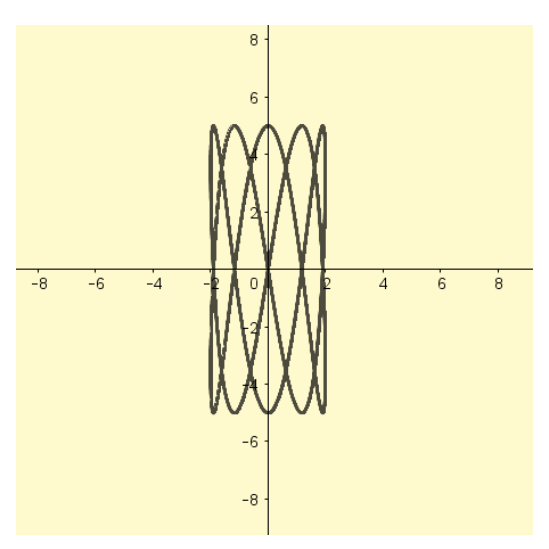

Gambar 24. Kurva lissajous perbandingan frekuensi dan amplitudo = 2:5, beda fase  $180^\circ$ .

### **Pembahasan**

Berdasarkan Gambar 17-22 disimpulkan bahwa jika f<sub>1</sub>: f<sub>2</sub> = 1:1 dan amplitudo A = B dan beda fase  $0^0 > \delta < 90^0$  maka terbentuk kurva lissajous pola elips condong ke kanan dan jika sudut fase dinaikan maka bentuk elips semakin melebar. Jika  $f_1$ :  $f_2 = 1:1$  dan amplitudo A = B dan beda fase  $180^{\circ} > \delta < 270^{\circ}$  maka terbentuk kurva lissajous pola elips condong ke kiri dan jika sudut dinaikkan maka bentuk elips semakin melebar. Jika  $f_1$ :  $f_2 = 1:1$  dan amplitudo A = B dan beda fase  $\delta = 90^{\circ}$  dan  $\delta = 270^{\circ}$  maka terbentuk kurva lissajous pola lingkaran sempurna.

Jika  $f_1$ :  $f_2 = 1:1$  dan amplitudo A = B dan beda fase  $\delta = 180^\circ$  maka terbentuk kurva lissajous pola linear gradien negatif. Jika  $f_1$ :  $f_2 = 1:1$  dan amplitudo A = B dan beda fase  $\delta = 0^0$  dan 360<sup>0</sup> maka terbentuk kurva lissajous pola linear gradien positif.

Visualisasi gelombang lissajous pada osiloskop walaupun terlihat kompleks. Akan tetapi secara mudah dapat ditentukan perbandingan frekuensi dan amplitudo jika perbandingannya sama dengan cara menghitung titik lengkungan kurva pada sumbu x dan sumbu y. Berdasarkan Gambar 23, jumlah titik lengkungan kurva pada sumbu x dihitung dari kiri ke kanan =  $N = 5$ , dan titik lengkungan kurva pada sumbu y dihitung dari atas ke bawah = M  $= 2.$  Maka  $f_1: f_2 = A:B = M:N = 2:5.$  Berdasarkan Gambar 24, jumlah titik lengkungan kurva pada sumbu x dihitung dari kiri ke kanan  $=N = 10$ , dan titik lengkungan kurva pada sumbu dihitung dari atas ke bawah =  $M = 4$ . Maka  $f_1$ :  $f_2 = A$ : B  $= M : N = 4 : 10 = 2:5.$ 

Pengembangan gelombang dilakukan pada amplitudo, frekuensi dan beda fase yang variatif menggunakan prinsip-prinsip penjabaran simulasi yang sama. Visualisasi gelombang pada osiloskop menggunakan mode xy untuk menggambarkan dua kurva gelombang sinusoidal, dengan input dua gelombang sinusoidal yang berbeda fase dan frekuensi.

Saat osiloskop beroperasi menampilkan kurva gelombang lissajous. Simulasi gelombang lissajous pada osiloskop dapat divisualisasi pada geogebra. Pemanfaatan geogebra sebagai efektif menyimulasikan prinsip Feyman pada mekanika kuantum [15] dan kinematika gerak 1 dan 2 dimensi [16]. Geogebra dapat diterapkan dalam kelas asalkan siswa dibekali dengan konsep dasar matematika dan kemampuan grafik.

### **KESIMPULAN DAN SARAN**

Berdasarkan hasil penelitian disimpulkan bahwa software geogebra dapat digunakan untuk memvisualisasikan pola gelombang lissajous yang terdapat pada osiloskop. Pembentukan pola lissajous dapat divariasikan dengan amplitudo, frekuensi, dan beda fase yang berbeda. Oleh karena itu, disarankan untuk melakukan penelitian lanjutan tentang keefektifan media simulasi ini dalam pembelajaran fisika.

### DAFTAR PUSTAKA

- [1] S. Moser, J. Zumbach, and I. Deibl, "The effect of metacognitive training and prompting on learning success in simulation-based physics learning," *Sci. Educ.*, vol. 101, no. 6, pp. 944–967, 2017, doi: 10.1002/sce.21295.
- [2] R. Haryadi and H. Pujiastuti, "PhET simulation software-based learning to improve science process skills," *J. Phys. Conf. Ser.*, vol. 1521, no. 2, 2020, doi: 10.1088/1742-6596/1521/2/022017.
- [3] G. Gunawan, N. Nisrina, N. M. Y. Suranti, L. Herayanti, and R. Rahmatiah, "Virtual Laboratory to Improve Students' Conceptual Understanding in Physics Learning," *J. Phys. Conf. Ser.*, vol. 1108, no. 1, 2018, doi: 10.1088/1742-6596/1108/1/012049.
- [4] H. P. Jonny, D. Rajagukguk, and J. Rajagukguk, "Computational Modelling Based on Modellus to Improve Students' Critical Thinking on Mechanical Energy," *J. Phys. Conf. Ser.*, vol. 1428, no. 1, 2020, doi: 10.1088/1742-6596/1428/1/012042.
- [5] M. F. Ocal, "The Effect of Geogebra on Students' Conceptual and Procedural Knowledge: The Case of Applications of Derivative," *High. Educ. Stud.*, vol. 7, no. 2, p. 67, 2017, doi: 10.5539/hes.v7n2p67.
- [6] V. Murni, S. Sariyasa, and I. R. Mardana, "GeoGebra Assist Discovery Learning Model for Problem Solving Ability and Attitude toward Mathematics," *OP Conf. Series: Journal of Physics*. pp. 1–6, 2017, doi: 10.1142/7114.
- [7] G. Triyani, A. Danawan, I. Suyana, and I. Kaniawati, "An investigation of students' misconceptions about momentum and impulse through interactive

conceptual Instruction (ICI) with computer simulation," *J. Phys. Conf. Ser.*, vol. 1280, no. 5, 2019, doi: 10.1088/1742-6596/1280/5/052008.

- [8] S. N. Kane, A. Mishra, and A. K. Dutta, "Preface: International Conference on Recent Trends in Physics (ICRTP 2016)," *J. Phys. Conf. Ser.*, vol. 755, no. 1, 2016, doi: 10.1088/1742-6596/755/1/011001.
- [9] A. M. Ilmi, Sukarmin, and W. Sunarno, "Development of TPACK based-physics learning media to improve HOTS and scientific attitude," *J. Phys. Conf. Ser.*, vol. 1440, no. 1, 2020, doi: 10.1088/1742-6596/1440/1/012049.
- [10] D. Marciuc, C. Miron, and E. S. Barna, "Using geogebra and vpython software for teaching motion in a uniform gravitational field," *Rom. Reports Phys.*, vol. 68, no. 4, pp. 1603–1620, 2016.
- [11] P. Kolář, "GeoGebra for Secondary School Physics," in *The Multimedia in Physics Teaching and Learning Community*, 2019, pp. 2–7.
- [12] L. Solvang and J. Haglund, "How can GeoGebra support physics education in upper-secondary school - A review," *Phys. Educ.*, vol. 56, no. 5, 2021, doi: 10.1088/1361-6552/ac03fb.
- [13] K. R. Mouromadhoni and H. Kuswanto, "VISUALISASI KARAKTER GELOMBANG LISSAJOUS PADA OSILOSKOP MENGGUNAKAN SPREADSHEET MICROSOFT EXCEL PADA PEMBELAJARAN FISIKA VISUALIZATION," *EDUSAINS*, vol. 11, no. 2, pp. 186–194, 2019.
- [14] S. Arceo-Díaz, E. E. Bricio Barrios, J. Aréchiga Maravillas, and J. Salazar-Torres, "GeoGebra as learning tool for the search of the roots of functions in numerical methods," *J. Phys. Conf. Ser.*, vol. 1672, no. 1, 2020, doi: 10.1088/1742- 6596/1672/1/012001.
- [15] M. Malgieri, P. Onorato, and A. De Ambrosis, "Teaching quantum physics by the sum over paths approach and GeoGebra simulations," *Eur. J. Phys.*, vol. 35, no. 5, 2014, doi: 10.1088/0143- 0807/35/5/055024.
- [16] A. Halim, A. Hamid, Zainuddin, Nurulwati, Herman, and Irwandi, "Application of GeoGebra media in teaching the concept of particle kinematics in 1D and 2D," *AIP Conf. Proc.*, vol. 2331, no. April, 2021, doi: 10.1063/5.0041624.